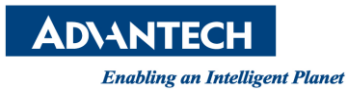

## **Advantech AE Technical Share Document**

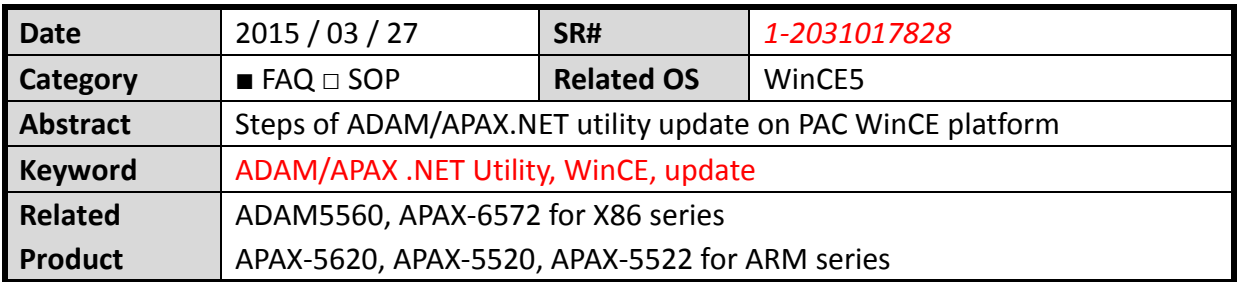

## **[Problem]**

1. How to update the ADAM/APAX .NET utility on the PAC WinCE platform when you get the new ADAM/APAX .NET utility version?

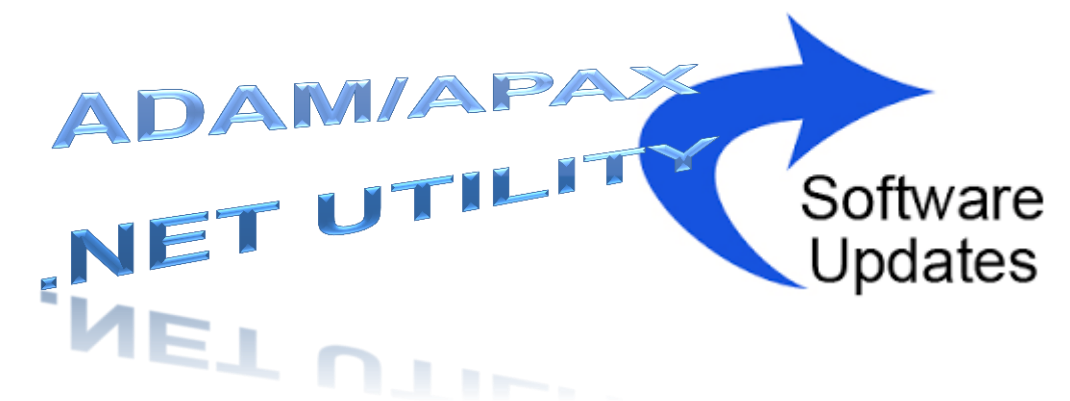

## **[Solution]**

1. Go to Control Panel -> Remove Programs and remove the older Advantech

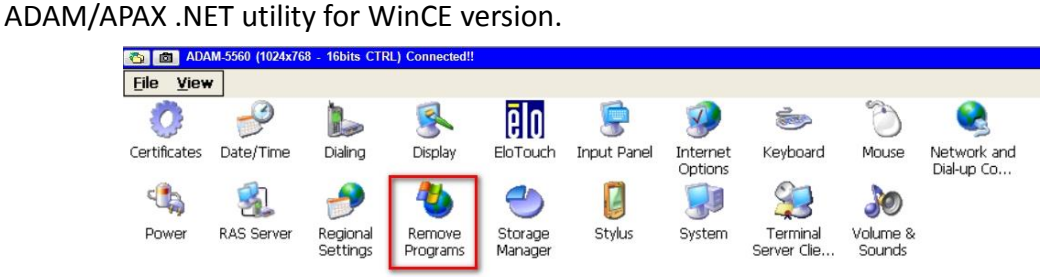

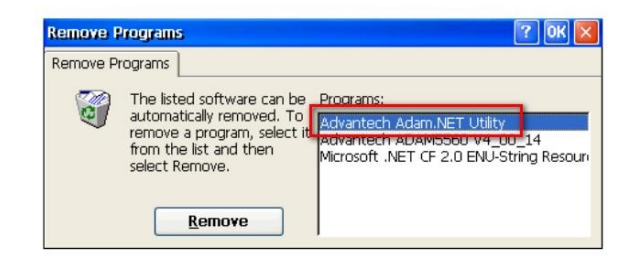

**ADVANTECH** 

**Enabling an Intelligent Planet** 

2. Copy the new Advantech APAX/ADAM .NET utility file as "Advantech AdamApax NET Utility V2\_05\_00 B18.x86.CAB" to the "\HardDisk\STARTUP" folder

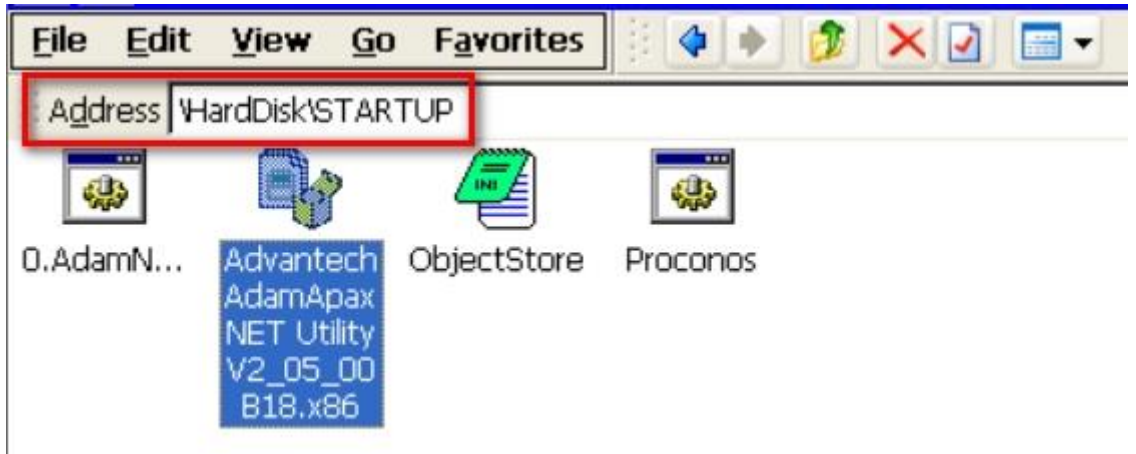

3. Reboot the system then the Advantech APAX/ADAM .NET utility will be updated.

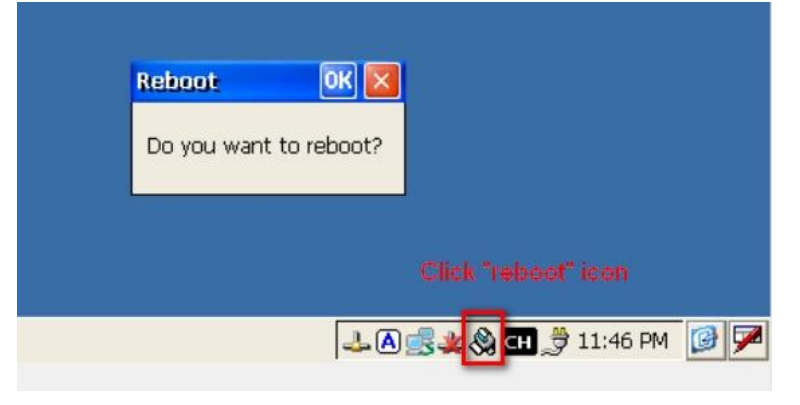

4. Check the APAX/ADAM .NET utility version in the "version information".

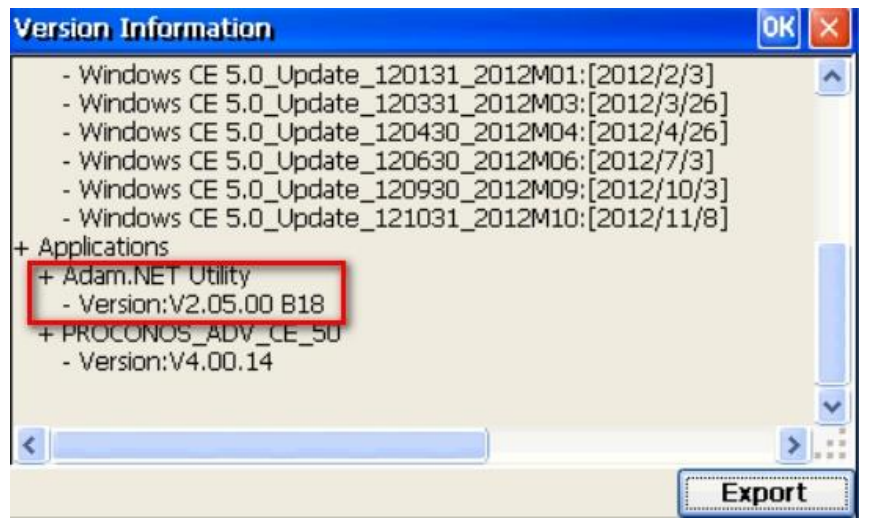